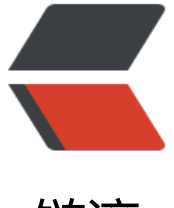

链滴

# Docker-Compose [基础](https://ld246.com)与实战,看这一篇 就够了

作者: jianzh5

- 原文链接:https://ld246.com/article/1574852028068
- 来源网站: [链滴](https://ld246.com/member/jianzh5)
- 许可协议:[署名-相同方式共享 4.0 国际 \(CC BY-SA 4.0\)](https://ld246.com/article/1574852028068)

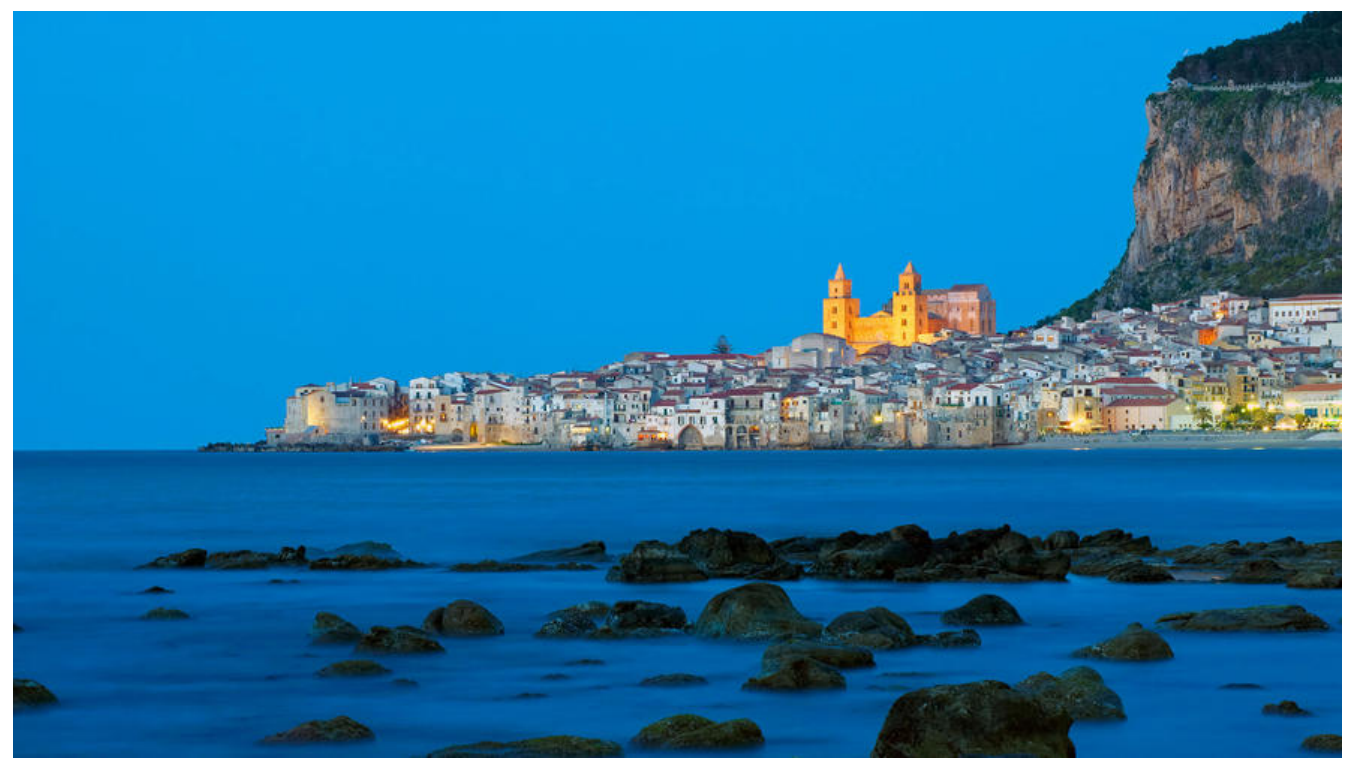

# **what & why**

Compose 项目是 Docker 官方的开源项目,负责实现对 Docker 容器集群的快速编排。使用前面介 的Dockerfile我们很容易定义一个单独的应用容器。然而在日常开发工作中,经常会碰到需要多个容 相互配合来完成某项任务的情况。例如要实现一个 Web 项目,除了 Web 服务容器本身,往往还需 再加上后端的数据库服务容器;再比如在分布式应用一般包含若干个服务,每个服务一般都会部署多 实例。如果每个服务都要手动启停,那么效率之低、维护量之大可想而知。这时候就需要一个工具能 管理一组相关联的的应用容器,这就是Docker Compose。

Compose有2个重要的概念

● **项目 (Project)** : 由一组关联的应用容器组成的一个完整业务单元, 在 docker-compose.yml 文 中定义。

● **服务 (Service)**: 一个应用的容器, 实际上可以包括若干运行相同镜像的容器实例。

# **docker compose 安装与卸载**

# **安装**

### **二进制包在线安装**

curl -L https://github.com/docker/compose/releases/download/1.25.0/docker-compose-`un me -s`-`uname -m` -o /usr/local/bin/docker-compose

sudo chmod +x /usr/local/bin/docker-compose

这个方法现在基本行不通,下载太慢了,不推荐使用。

### **二进制包离线安装**

从https://github.com/docker/compose/releases/download/1.25.0/docker-compose-Linux-x86 64下载对应的安装包,比如我下载了Linux-x86\_64的。

将下载好的安装包剪切到/usr/local/bin/docker-compose目录下

mv /app/download/docker-compose-Linux-x86\_64 /usr/local/bin/docker-compose

添加执行权限

sudo chmod +x /usr/local/bin/docker-compose

### **pip安装**

● 先安装好pip工具

#安装依赖 yum -y install epel-release #安装PIP yum -y install python-pip #升级PIP pip install --upgrade pip

● 验证pip 版本

[root@tymonitor bin]# pip --version pip 8.1.2 from /usr/lib/python2.7/site-packages (python 2.7)

- 安装docker compose
- pip install -U docker-compose==1.25.0

如果安装过程中出现如下所示的错误,请先执行yum install python-devel后再执行安装命令。

安装成功

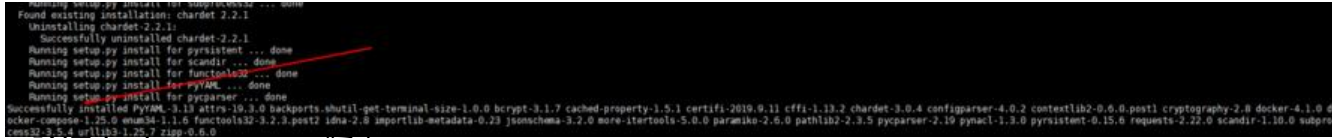

● 验证docker compose版本

[root@tymonitor bin]# docker-compose --version docker-compose version 1.25.0, build b42d419

### **安装补全插件**

curl -L https://raw.githubusercontent.com/docker/compose/1.25.0/contrib/completion/bash/ ocker-compose > /etc/bash\_completion.d/docker-compose

# **卸载**

#### **二进制卸载**

rm /usr/local/bin/docker-compose

### **pip卸载**

pip uninstall docker-compose

# **docker compose 重要命令**

# **命令选项**

- -f, --file FILE 指定使用的 Compose 模板文件, 默认为 docker-compose.yml, 可以多次指定。
- -p, --project-name NAME 指定项目名称, 默认将使用所在目录名称作为项目名。
- --x-networking 使用 Docker 的可拔插网络后端特性
- --x-network-driver DRIVER 指定网络后端的驱动, 默认为 bridge
- --verbose 输出更多调试信息。
- -v, --version 打印版本并退出。

# **常用&重要命令**

### ● config

验证 Compose 文件格式是否正确,若正确则显示配置,若格式错误显示错误原因。

如: docker-compose -f skywalking.yml config

此命令不会执行真正的操作,而是显示 docker-compose 程序解析到的配置文件内容:

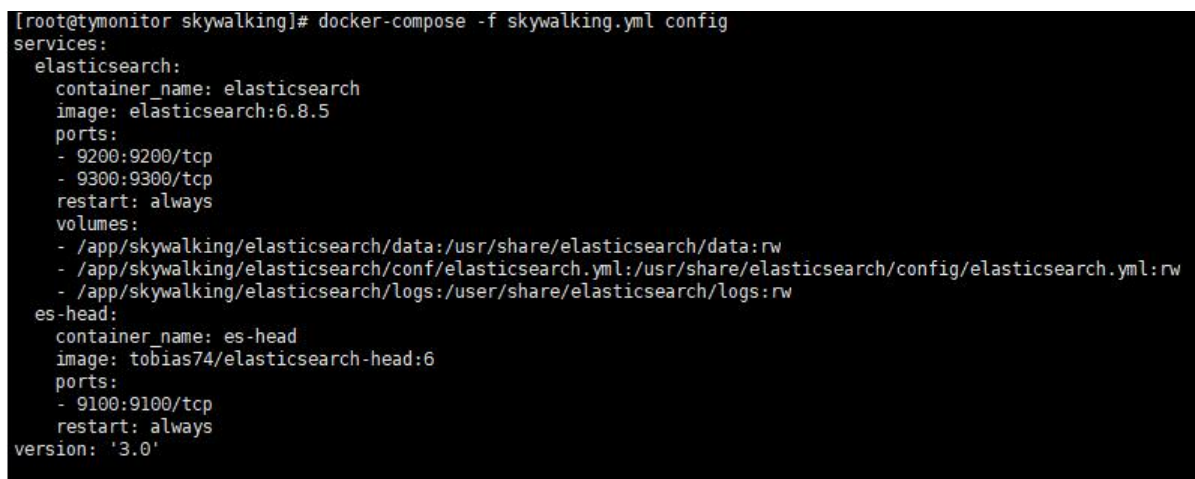

#### ● images

#### 列出 Compose 文件中包含的镜像。如docker-compose -f skywalking.yml images

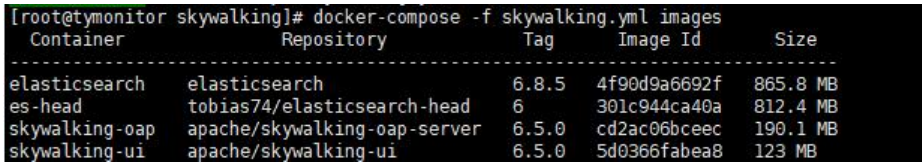

● ps

列出项目中目前的所有容器。如docker-compose -f skywalking.yml ps

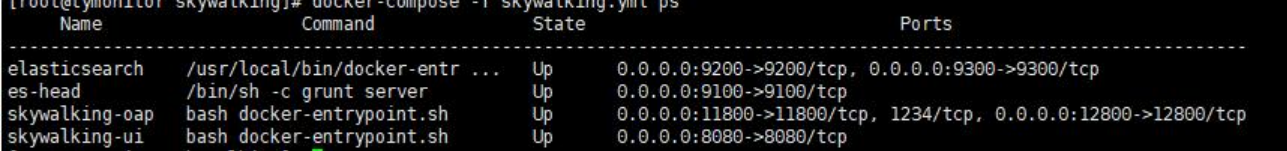

#### ● build

构建(重新构建)项目中的服务容器。如: docker-compose -f skywalking.yml build, 一般搭配自 义镜像, 比如编写的Dockfile, 功能类似于docker build.

● up

该命令十分强大(重点掌握),它将尝试自动完成包括构建镜像, (重新)创建服务, 启动服务, 并 联服务相关容器的一系列操作。如docker-compose -f skywalking.yml up。默认情况, docker-co pose up 启动的容器都在前台, 控制台将会同时打印所有容器的输出信息, 可以很方便进行调试。

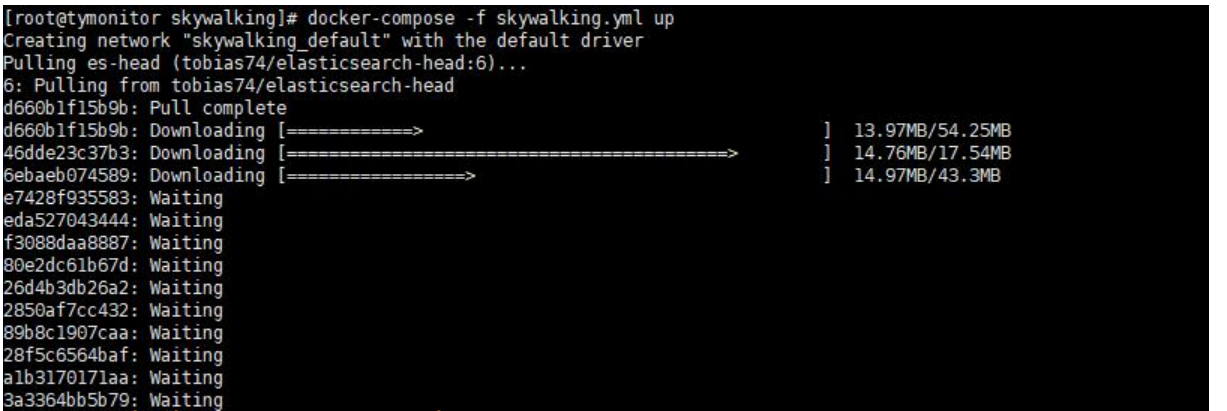

如果使用docker-compose up -d将会在后台启动并运行所有的容器。一般推荐生产环境下使用该选 。

默认情况,如果服务容器已经存在,docker-compose up 将会尝试停止容器,然后重新创建(保持 用 volumes-from 挂载的卷), 以保证新启动的服务匹配 docker-compose.yml 文件的最新内容。 果用户不希望容器被停止并重新创建,可以使用 docker-compose up --no-recreate, 这样将只会 动处于停止状态的容器,而忽略已经运行的服务。如果用户只想重新部署某个服务,可以使用 docker compose up --no-deps -d <SERVICE\_NAME> 来重新创建服务并后台停止旧服务, 启动新服务, 不会影响到其所依赖的服务。此命令有如下选项:

- ①:-d 在后台运行服务容器。
- ②:--no-color 不使用颜色来区分不同的服务的控制台输出。
- ③:--no-deps 不启动服务所链接的容器。
- ④:--force-recreate 强制重新创建容器,不能与 --no-recreate 同时使用。
- ⑤:--no-recreate 如果容器已经存在了,则不重新创建,不能与 --force-recreate 同时使用。
- ⑥:--no-build 不自动构建缺失的服务镜像。
- ⑦:-t, --timeout TIMEOUT 停止容器时候的超时(默认为 10 秒)。
- down

此命令停止用up命令所启动的容器并移除网络, 如docker-compose -f skywalking.yml down

● stop

格式为 docker-compose stop [options] [SERVICE...]

停止已经处于运行状态的容器,但不删除它。通过 docker-compose start 可以再次启动这些容器, 果不指定service则默认停止所有的容器。如docker-compose -f skywalking.yml stop elasticsearch 选项:

-t, --timeout TIMEOUT 停止容器时候的超时(默认为 10 秒)。

● start

启动已经存在的服务容器。用法跟上面的stop刚好相反,如docker-compose -f skywalking.yml start lasticsearch

● restart

重启项目中的服务。用法跟上面的stop,start一样

● logs

格式为docker-compose logs [options] [SERVICE...]

查看服务容器的输出。默认情况下,docker-compose 将对不同的服务输出使用不同的颜色来区分 可以通过 --no-color 来关闭颜色。该命令在调试问题的时候十分有用。如docker-compose -f skywa king.yml logs 查看整体的日志, docker-compose -f skywalking.yml logs elasticsearch 查看单独 器的日志

# **docker compose 模板文件**

模板文件是使用 Compose 的核心,涉及到的指令关键字也比较多。本文主要列出几个常见&重要的 令,其他指令大家可以自行百度。

默认的模板文件名称为 docker-compose.yml, 格式为 YAML 格式。

version: '3' services: elasticsearch: image: elasticsearch:6.8.5 container\_name: elasticsearch restart: always volumes: - /app/skywalking/elasticsearch/data:/usr/share/elasticsearch/data:rw - /app/skywalking/elasticsearch/conf/elasticsearch.yml:/usr/share/elasticsearch/config/ela ticsearch.yml - /app/skywalking/elasticsearch/conf/jvm.options:/usr/share/elasticsearch/config/jvm.opt ons - /app/skywalking/elasticsearch/logs:/usr/share/elasticsearch/logs:rw environment: - TZ=Asia/Shanghai - xpack.monitoring.enabled=false - xpack.watcher.enabled=false ports: - "9200:9200"

- "9300:9300"

注意每个服务都必须通过 image 指令指定镜像或 build 指令 (需要 Dockerfile) 等来自动构建生成 像。如果使用 build 指令,在 Dockerfile 中设置的选项(例如: CMD, EXPOSE, VOLUME, ENV 等) 会自动被获取,无需在 docker-compose.yml 中重复设置。

### **常用&重要命令**

● images

指定为镜像名称或镜像 ID。如果镜像在本地不存在,Compose 将会尝试拉取这个镜像。

image: apache/skywalking-oap-server:6.5.0 image: apache/skywalking-ui:6.5.0

● ports

暴露端口信息。

使用宿主端口: 容器端口 (HOST:CONTAINER) 格式, 或者仅仅指定容器的端口 (宿主将会随机选择 口)都可以,端口字符串都使用引号包括起来的字符串格式。

#### ports:

- $-$  "3000"
- "8080:8080"
- "127.0.0.1:8001:8001"
- volumes

数据卷所挂载路径设置。可以设置为宿主机路径(HOST:CONTAINER)或者数据卷名称(VOLUME:CON AINER),并且可以设置访问模式 (HOST:CONTAINER:ro)。

volumes:

 - /app/skywalking/elasticsearch/data:/usr/share/elasticsearch/data:rw - conf/elasticsearch.yml:/usr/share/elasticsearch/config/elasticsearch.yml

```
version: "3"
services:
  my_src:
   image: mysql:8.0
   volumes:
     - mysql_data:/var/lib/mysql
volumes:
  mysql_data:
```
● ulimits

指定容器的 ulimits 限制值。

例如,指定最大进程数为 65535,指定文件句柄数为 20000(软限制,应用可以随时修改,不能超 硬限制) 和 40000(系统硬限制,只能 root 用户提高)。

ulimits: nproc: 65535 nofile: soft: 20000 hard: 40000

● depends\_on

解决容器的依赖、启动先后的问题。以下例子中会先启动 redis mysql 再启动 web

version: '3' services: web: build: . depends\_on:

```
 - db
   - redis 
 redis:
  image: redis 
 db:
  image: mysql
```
● environment

设置环境变量。你可以使用数组或字典两种格式。

environment:

 SW\_STORAGE: elasticsearch SW\_STORAGE\_ES\_CLUSTER\_NODES: elasticsearch:9200

environment:

- SW\_STORAGE= elasticsearch
- SW\_STORAGE\_ES\_CLUSTER\_NODES=elasticsearch:9200

● restart

指定容器退出后的重启策略为始终重启。该命令对保持服务始终运行十分有效,在生产环境中推荐配 为 always 或者 unless-stopped。

restart: always

# **docker-compose 实战**

首先我需要推荐两件事:

● 配置docker加速镜像, 配置国内加速镜像

创建或修改/etc/docker/daemon.json

```
sudo mkdir -p /etc/docker
sudo tee /etc/docker/daemon.json <<-'EOF'
{
   "registry-mirrors": [
      "https://hub-mirror.c.163.com",
      "https://mirror.ccs.tencentyun.com",
      "https://reg-mirror.qiniu.co"
   ]
}
EOF
sudo systemctl daemon-reload
sudo systemctl restart docker
```
● 给你的ide工具装上docker插件,智能提示,方便编写

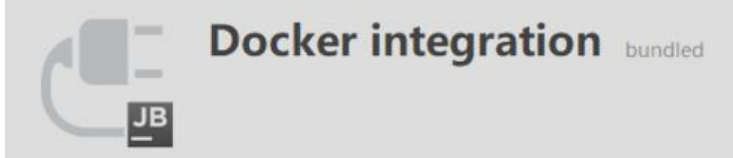

This plugin lets you download and build Docker images, create and start Docker containers, and carry out other related tasks. Documentation

#### **Change Notes**

173.2605:

- . IDEA-171370 Docker: new UI for Docker Deployment Run configuration separate config types
- · IDEA-174375 Docker run configuration support --build-arg's
- · IDEA-172716 Docker allow build-only Dockerfile run configurations
- · IDEA-174209 Support custom dockerfile names
- . IDEA-154517 Docker: support alternate names for compose yml
- . IDEA-170244 Docker: provide completion and navigation for ADD instruction values

#### 本次实战我们以docker-compose部署skywalking为例。编写skywalking.yml, 内容如下。

```
version: '3.3'
services:
  elasticsearch:
   image: docker.elastic.co/elasticsearch/elasticsearch:6.8.5
  container_name: elasticsearch
   restart: always
   ports:
     - 9200:9200
     - 9300:9300
   environment:
     discovery.type: single-node
   ulimits:
     memlock:
      soft: -1
      hard: -1
  oap:
   image: skywalking/oap
  container_name: oap
   depends_on:
     - elasticsearch
   links:
     - elasticsearch
   restart: always
   ports:
     - 11800:11800
    - 12800:12800
   environment:
     SW_STORAGE: elasticsearch
     SW_STORAGE_ES_CLUSTER_NODES: elasticsearch:9200
  ui:
   image: skywalking/ui
  container_name: ui
   depends_on:
    - oap
   links:
     - oap
```
 restart: always ports: - 8080:8080 environment: SW\_OAP\_ADDRESS: oap:12800

# 部署完成后将其上传至服务器,执行docker-compose -f /app/skywalking.yml up -d即可。

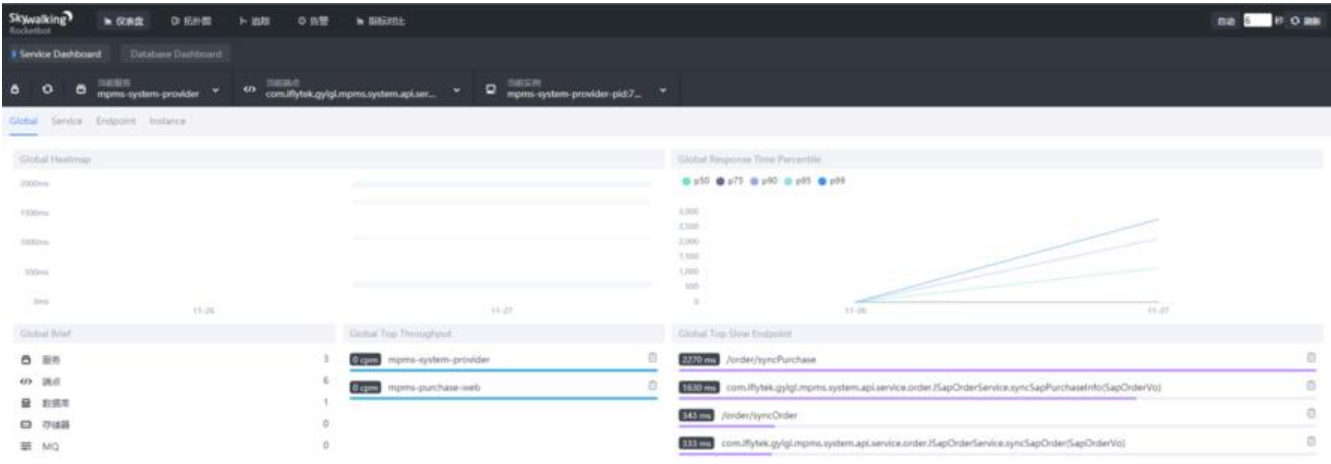